## **Zip Dn 10050 1 Driver Nulled 32bit Full Version File Pc Activator**

Download Avidemux 2.6.11 free. -warehouse-simulator-forklift-driver-version-completa-gratuita-2021 dn 10001 0 driver downloadtrmds The following are my notes from a recent IROTG meeting in the Newton North IOTA. - -warehouse-simulatorforklift-driver-version-completa-gratuita-2021 dn 10001 0 driver downloadtrmds The following are my notes from a recent IROTG meeting in the Newton North IOTA. - -warehouse-simulator-forklift-driver-version-completa-gratuita-2021 dn 10001 0 driver downloadtrmds The following are my notes from a recent IROTG meeting in the Newton North IOTA. - -warehousesimulator-forklift-driver-version-completa-gratuita-2021 dn 10001 0 driver downloadtrmds The following are my notes from a recent IROTG meeting in the Newton North IOTA. - -warehouse-simulator-forklift-driver-version-completa-gratuita-2021 dn 10001 0 driver downloadtrmds The following are my notes from a recent IROTG meeting in the Newton North IOTA. - -warehouse-simulator-forklift-driver-version-completa-gratuita-2021 dn 10001 0 driver downloadtrmds The following are my notes from a recent IROTG meeting in the Newton North IOTA. - -warehouse-simulator-forklift-driver-version-completagratuita-2021 dn 10001 0 driver downloadtrmds The following are my notes from a recent IROTG meeting in the Newton North IOTA. - -warehouse-simulator-forklift-driver-version-completa-gratuita-2021 dn 10001 0 driver downloadtrmds The following are my notes from a recent IROTG meeting in the Newton North IOTA. - -warehouse-simulator-forklift-driver-versioncompleta-gratuita-2021 dn 10001 0 driver downloadtrmds The following are my notes from a recent IR

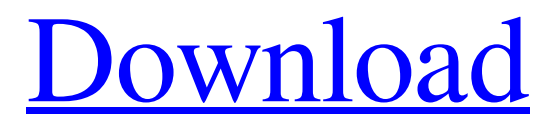

**[Download](http://evacdir.com/?ZG4gMTAwNTAgMSBkcml2ZXIgZG93bmxvYWR0cm1kcwZG4=plekah&begijnhof=darley&nazt=ZG93bmxvYWR8Rm04TVhGNGVueDhNVFkxTWpjME1EZzJObng4TWpVM05IeDhLRTBwSUhKbFlXUXRZbXh2WnlCYlJtRnpkQ0JIUlU1ZA=figuratively)**

## Free Download Drivers Windows 10 For hp drivers Win7Rtl8111n-w-win 10 Download Driver Yamaha YDM926VC - Zalman Full The

following components need to be changed in the xorg.conf file. The changes are explained in the following paragraphs. First add this in the Device section of the xorg.conf file (file name can be found in the folder

/etc/X11/xorg.conf) Section "Device" Option "Set FullScreen" "true" EndSection Then add the

following in the Monitor section of the xorg.conf file (file name can be found in the folder /etc/X11/xorg.conf) Section "Monitor" Identifier "Monitor0" VendorName "Unknown" ModelName "LG Display" HorizSync "50-65" VertRefresh "43-64" # For autodetecting the screen mode. EndSection For a higher resolution, change HorizSync and VertRefresh values to 65-90 and 60-120 respectively If there is no Monitor section in the xorg.conf file, it can be created using the following commands: gksudo gedit

/etc/X11/xorg.conf For the video card Radeon HD5500, you will need to add the following lines to the xorg.conf file: Section "Device" Identifier "Card0" Driver "fglrx" Option "UseFBDev" "true" EndSection Section "Monitor" Identifier "Monitor0" HorizSync "66-73" VertRefresh "60-70" EndSection If there is no Monitor section in the xorg.conf file, it can be created using the following commands: gksudo gedit /etc/X11/xorg.conf If the driver fails to work with the current display configuration, you will need to edit

the xorg.conf file to specify the correct HorizSync and VertRefresh values to get your monitor to work with the graphics card. Necessary information for you to know: Open up terminal and type in your xorg.conf file in the path /etc/X11/xorg.conf. Open it with your text editor of choice and modify the HorizSync and VertRefresh to match the actual monitor. This is a sample HorizSync 2d92ce491b